## **Com trobar l'Índex H d'un autor a Web of Science**

## **Biblioteques UPC**

**Setembre 2021**

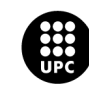

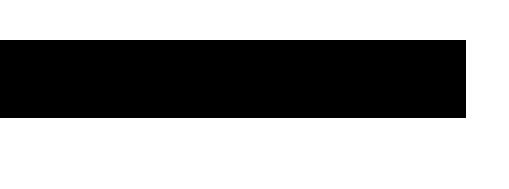

## **Accedir a la base de dades WoS**

**1. Entreu a Web of Science des de [discovery.upc.edu](https://discovery.upc.edu/iii/encore/?lang=cat)**

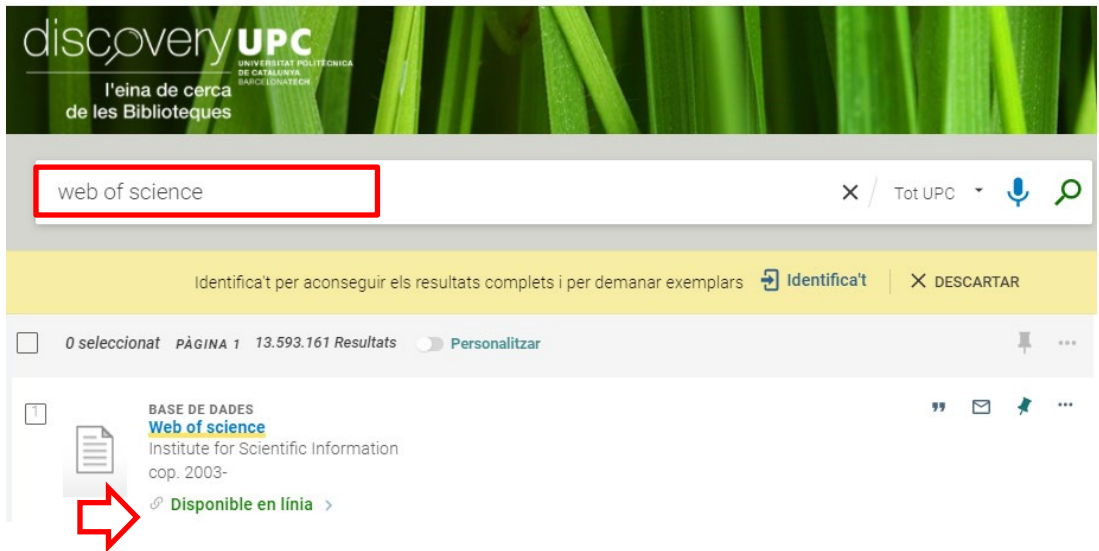

*2.* **Introduïu el vostre Usuari i Contrasenya de la intranet UPC.**

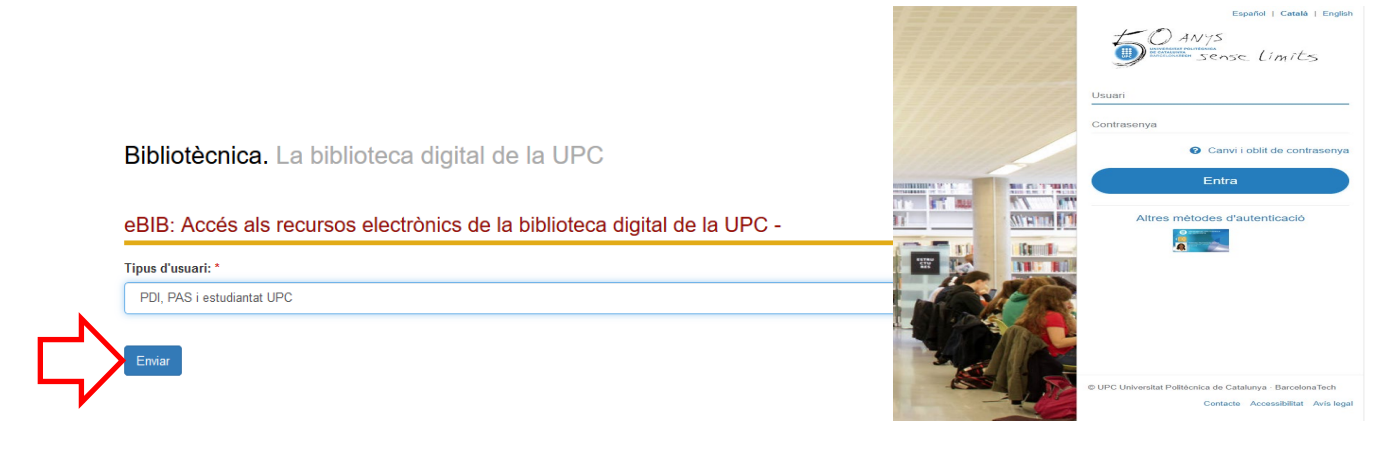

**3. Al desplegable Institutional Sign In trieu Federation of Spain by FECYT.**

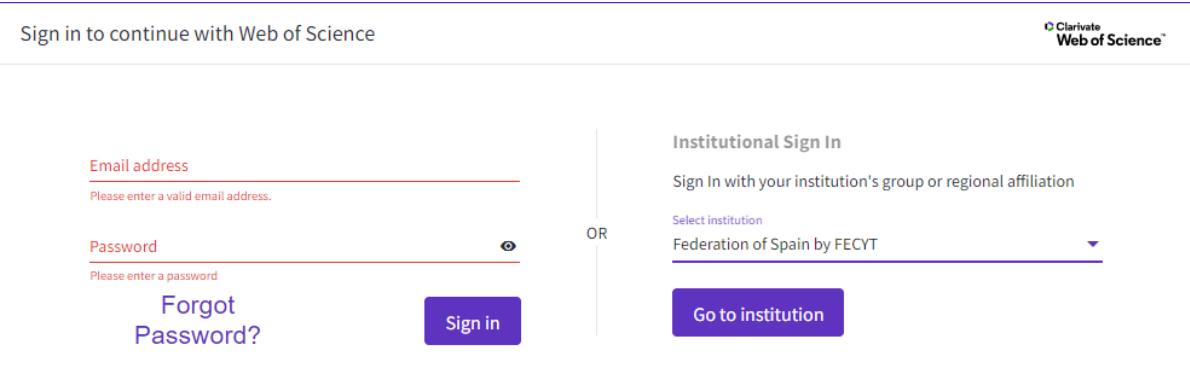

**4. Trieu la UPC del desplegable de "Instituciones federadas en la FECYT"**

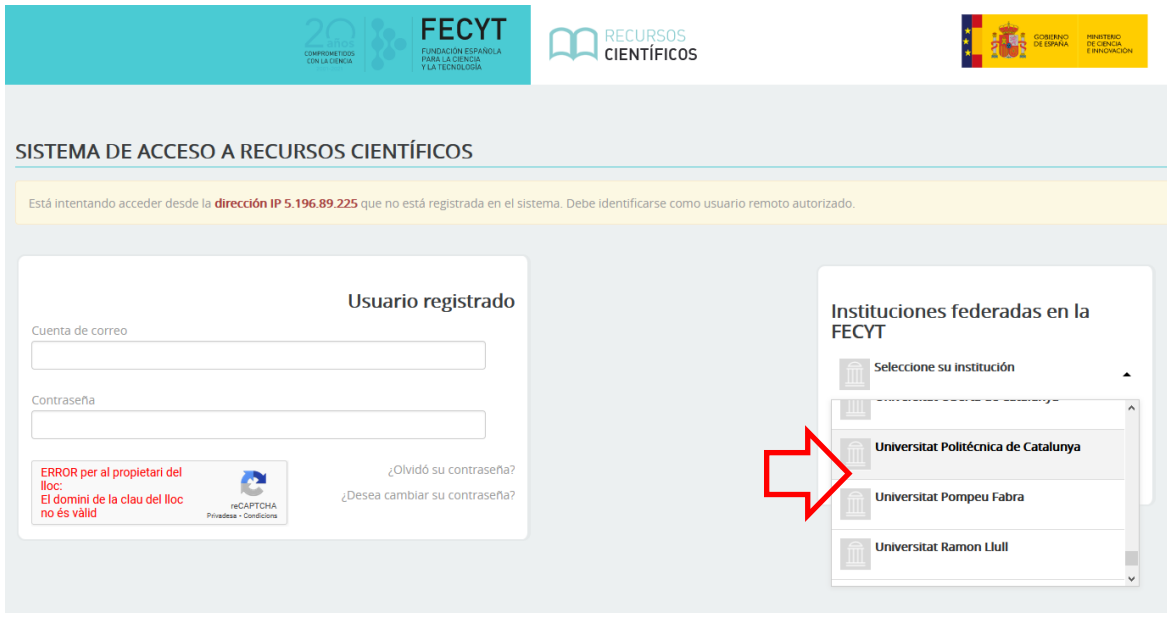

*També podeu accedir directament a [wos.fecyt.es](http://wos.fecyt.es/)*

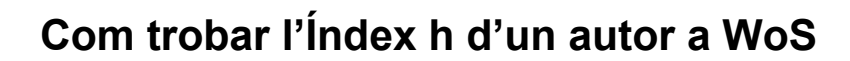

**1. Aneu a la pestanya de cerca** *AUTHORS.* **Confirmeu que esteu cercant a la Web of Science Core Collection a** *Search in.*

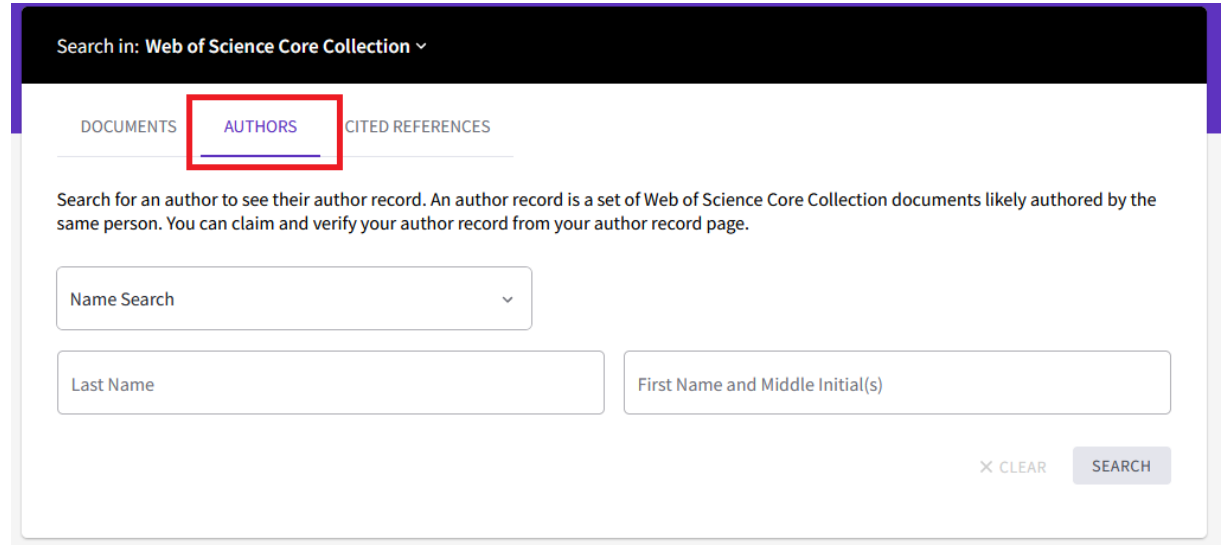

**2. Introduïu els termes per a la cerca d'un autor: primer cognom, nom complet o inicial/s, o bé dos cognoms, i cliqueu a** *Search.*

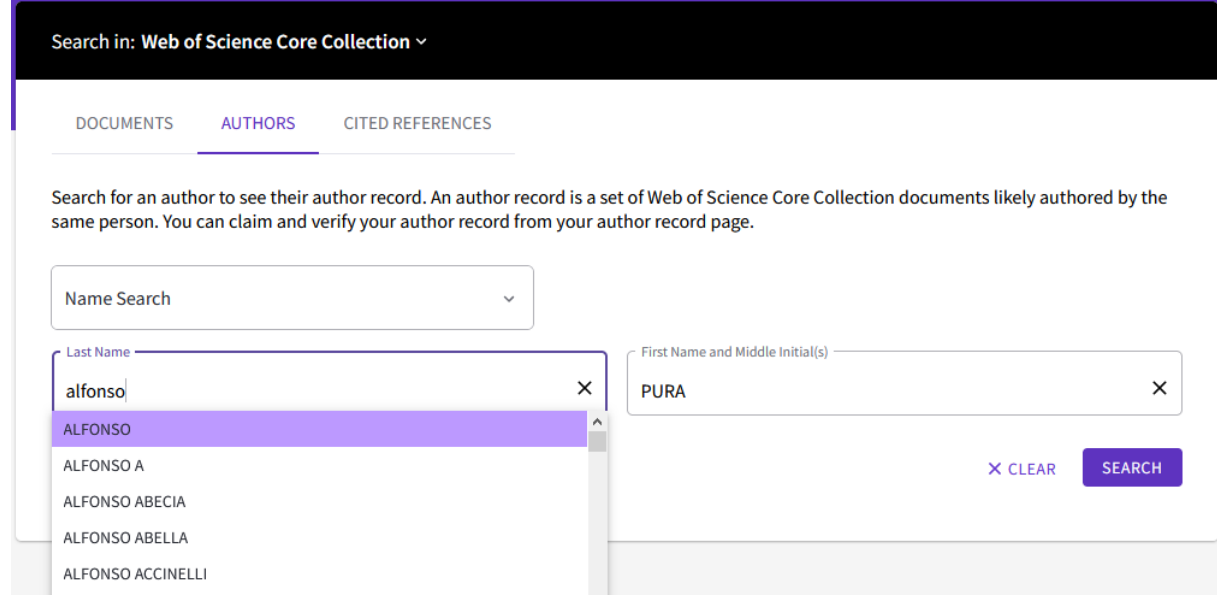

Com trobar l'Índex H d'un autor a Web of Science

**3. Obtindreu una llista de resultats (***Author records)* **que coincideixen amb l'autor que cerqueu.**

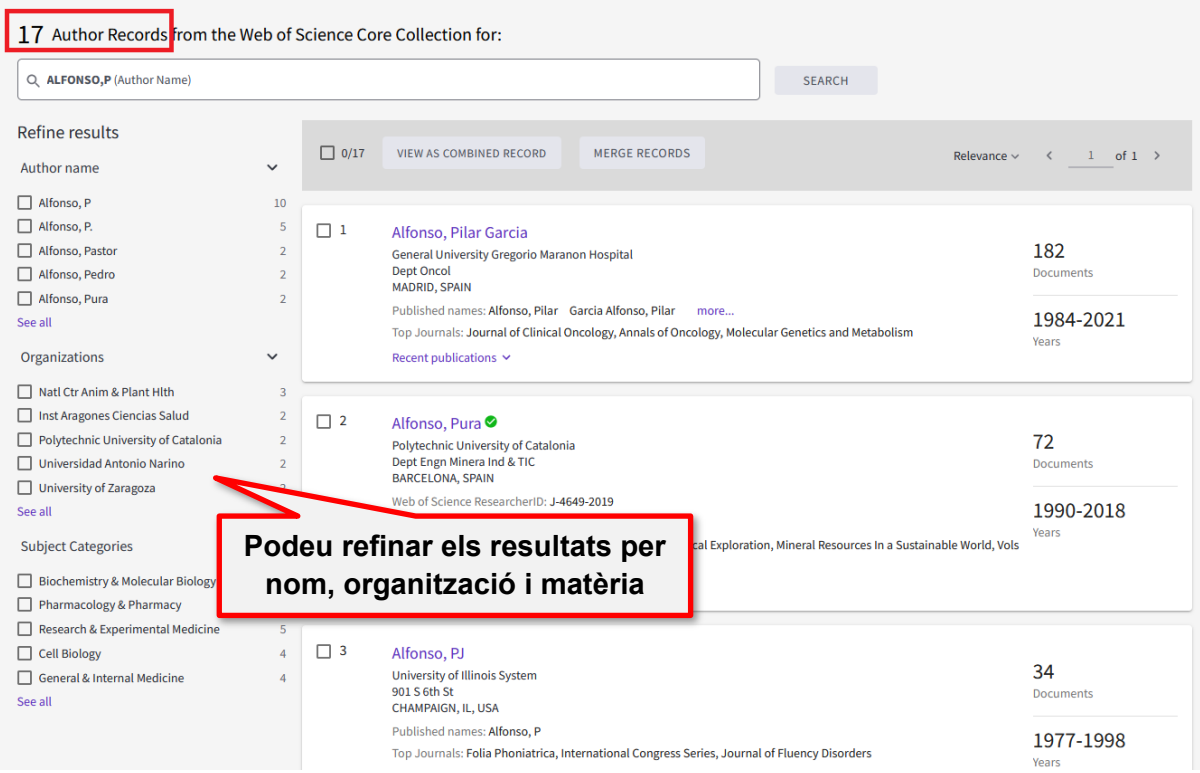

**L'***Author record* **de WoS és un perfil d'un autor on es recullen les publicacions que probablement són d'aquella persona.**

**Si només recupereu un resultat, ensenyarà directament el registre d'autor.**

**4. Refineu els resultats, si cal, i cliqueu al nom per veure l'***Author record.*

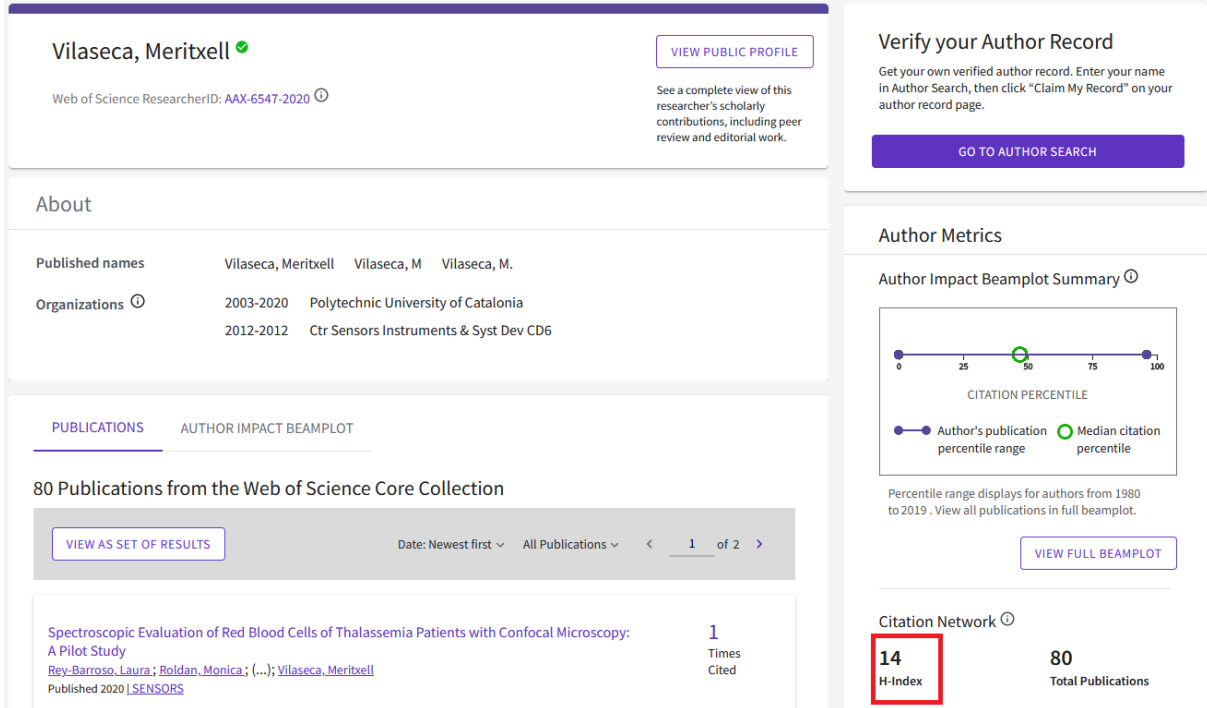

**Al perfil d'autor de WoS trobareu l'historial de publicacions, les citacions i diverses mètriques, com l'índex h.**

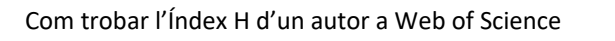

**Si recupereu més d'un registre del mateix autor, caldrà que:**

**5. Marqueu els resultats que es corresponen a l'autor que busqueu. Cliqueu a** *View as combined record* **per veure tots els documents d'un autor en un registre.**

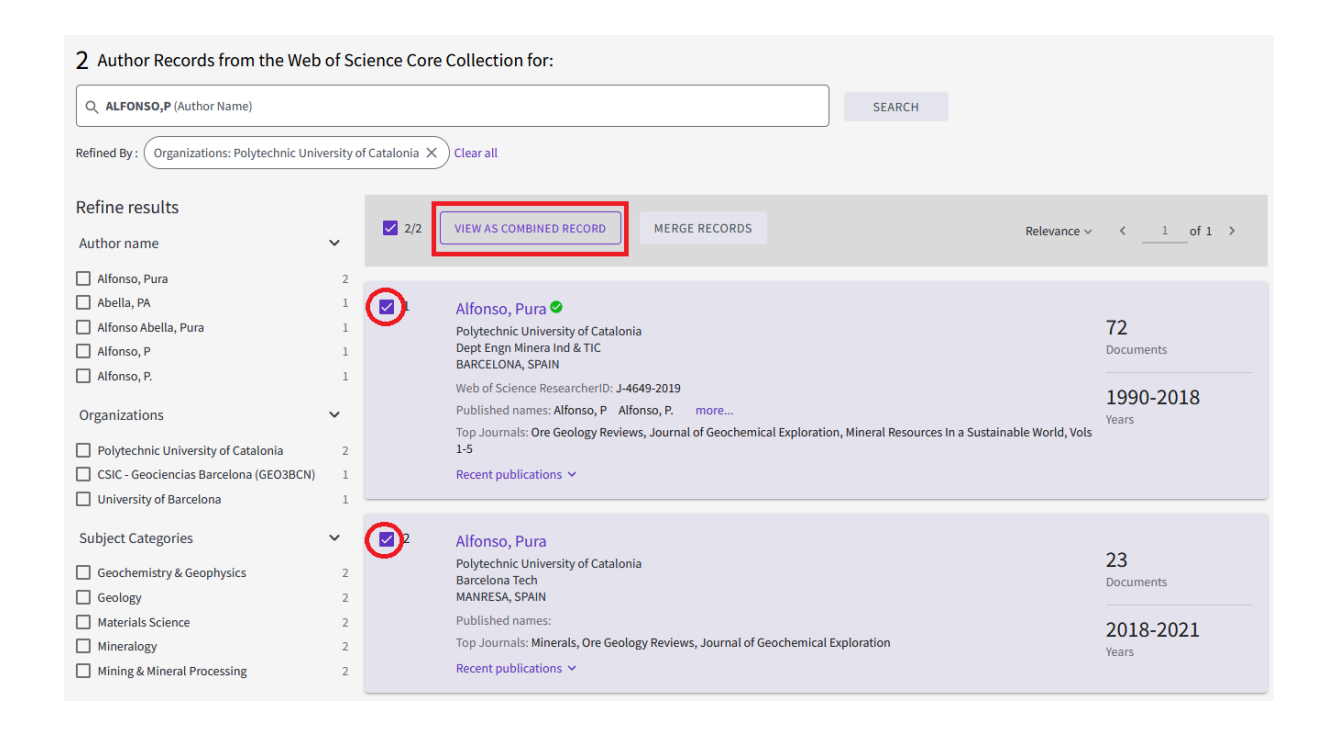

*Si esteu buscant el vostre índex h, podeu aprofitar aquest pas per agrupar les vostres publicacions. Consulteu la guia per a la [revisió del perfil a WoS](https://bibliotecnica.upc.edu/sites/default/files/pagines_generals/investigadors/guia_revisio_perfils_wos.pdf)***.** 

Com trobar l'Índex H d'un autor a Web of Science

**6. Mostrarà un registre d'autor combinat: amb l'agregació de les publicacions, les citacions, diverses mètriques, i també l'índex h resultat d'aquesta unió.**

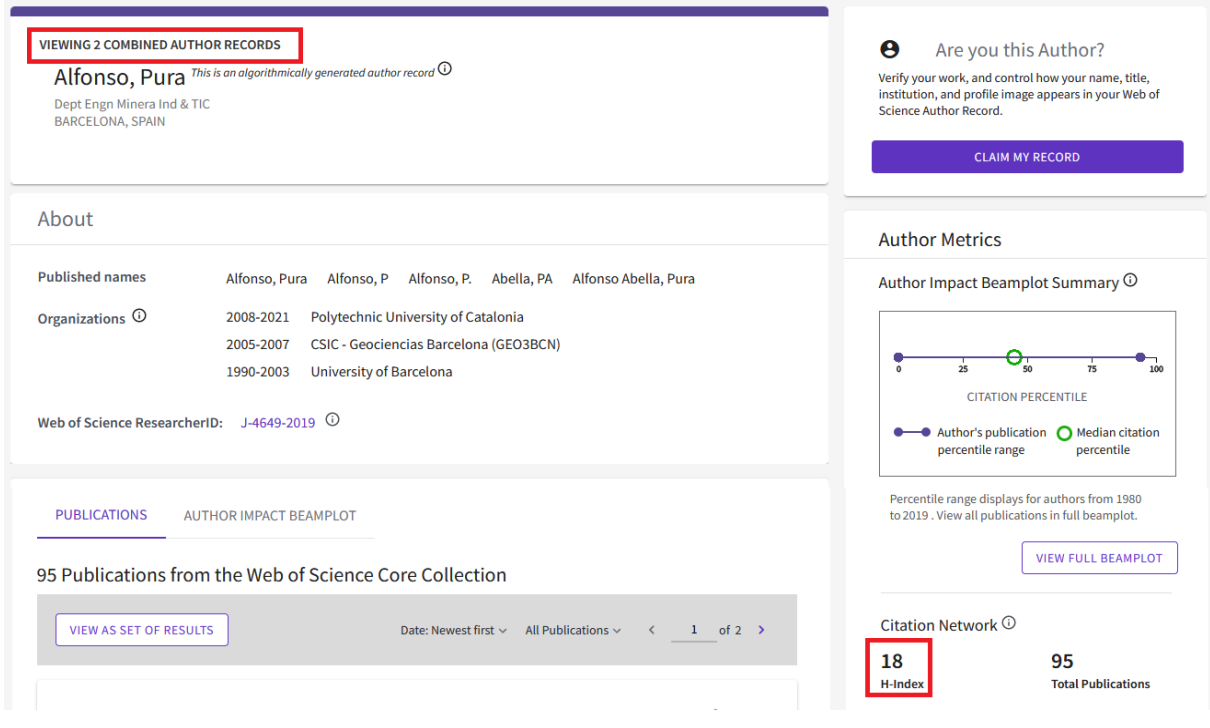